# **Wymagania edukacyjne – informatyka, klasa 4 szkoły podstawowej, "Lubię to!"**

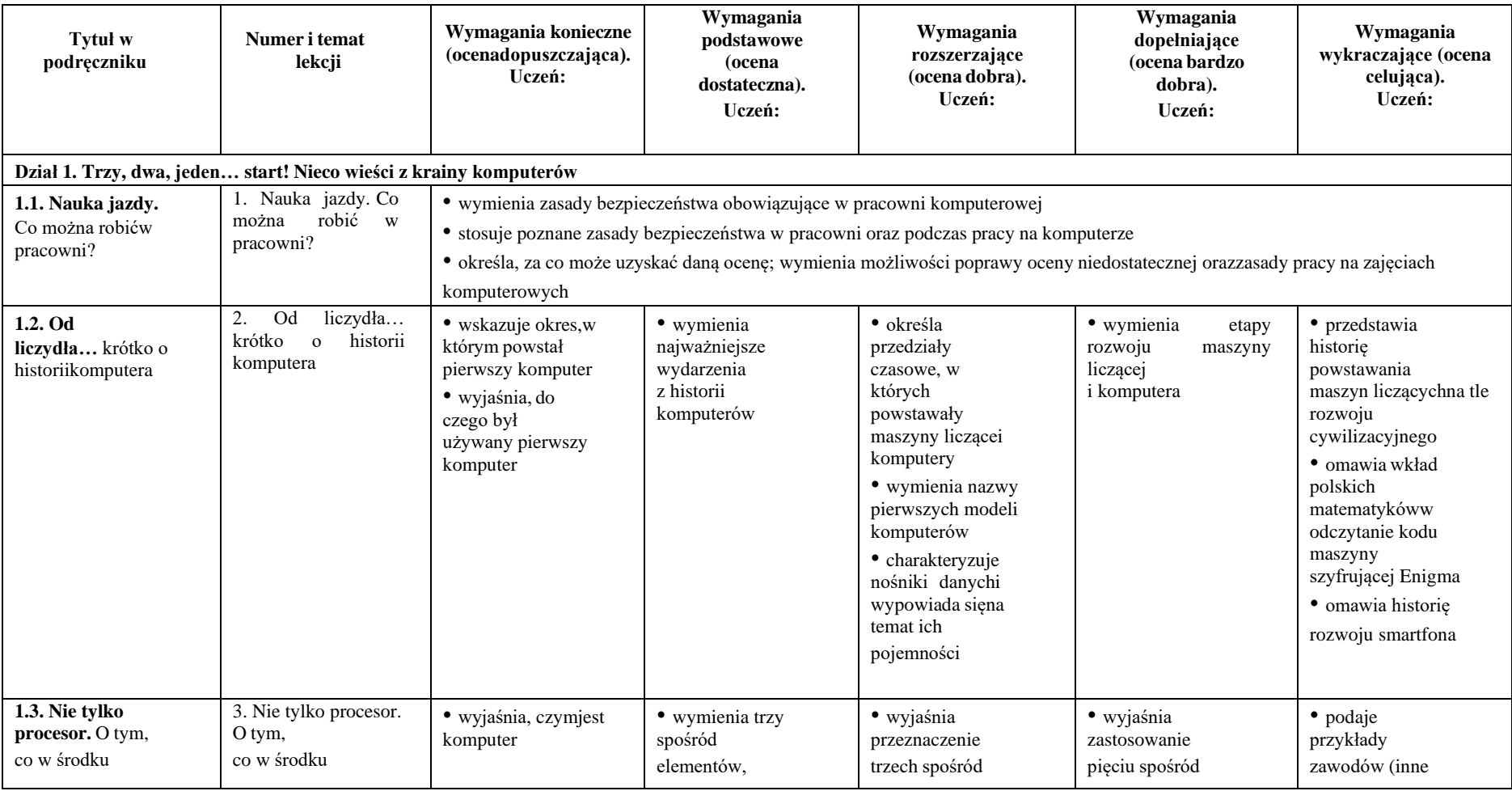

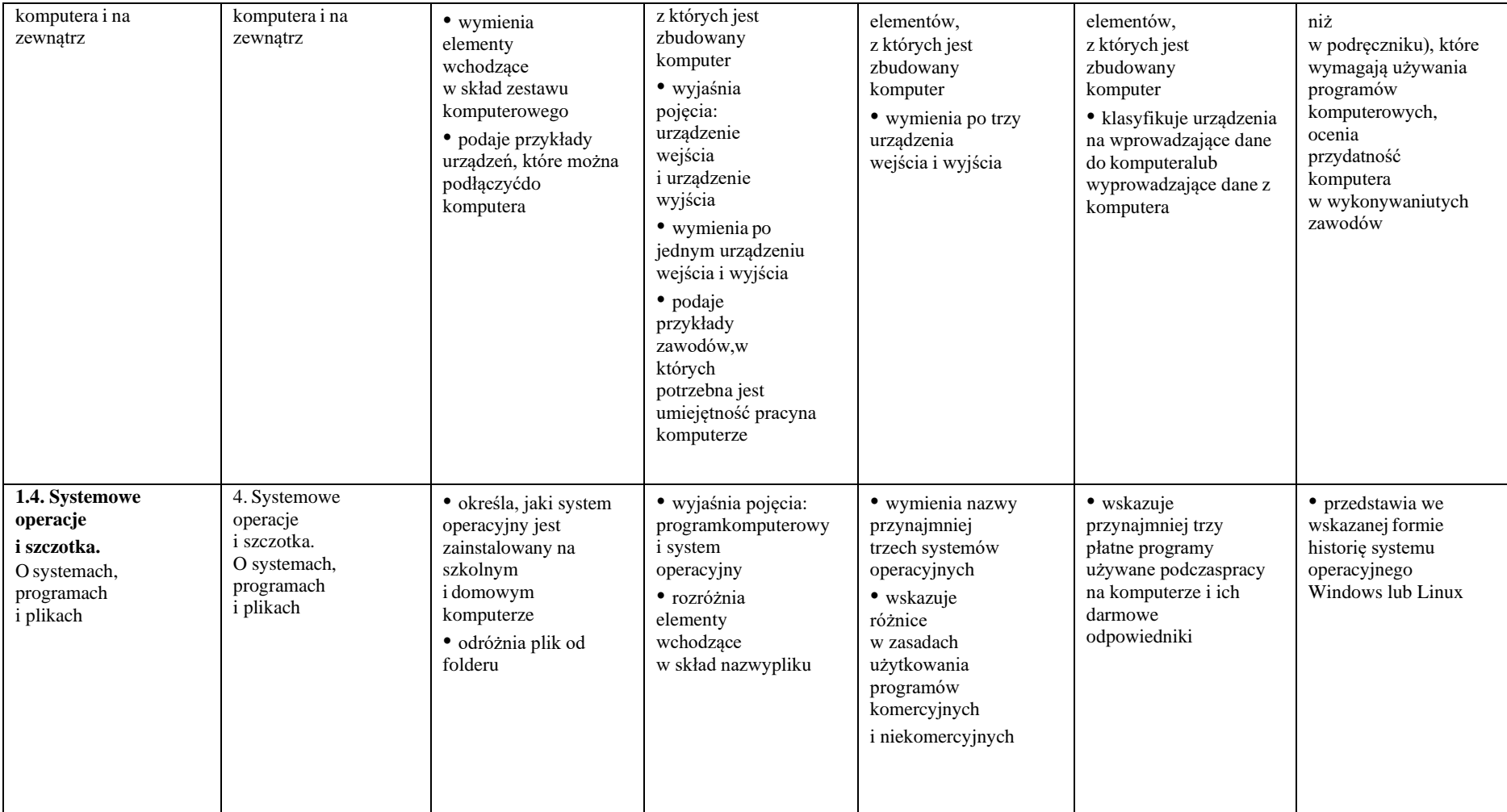

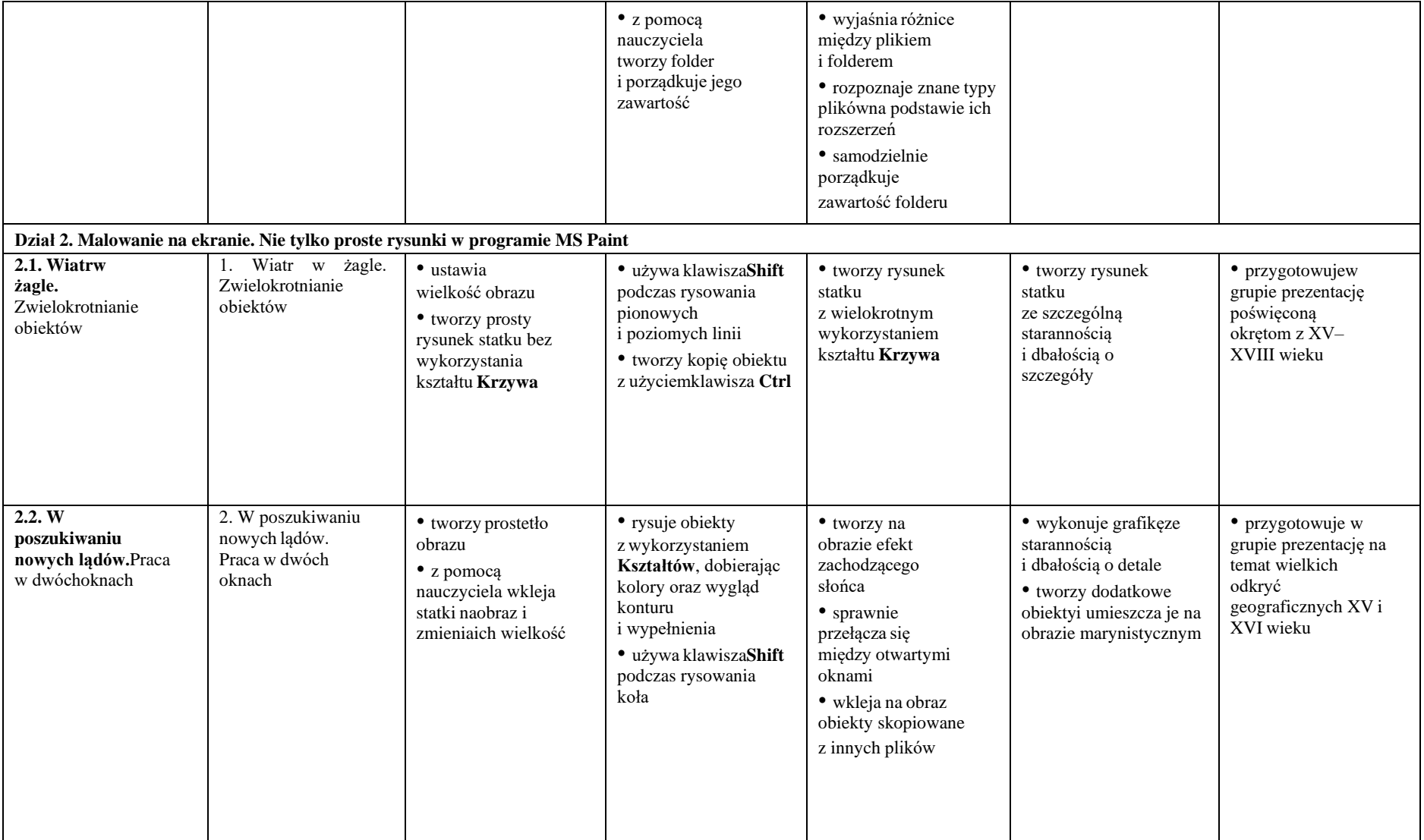

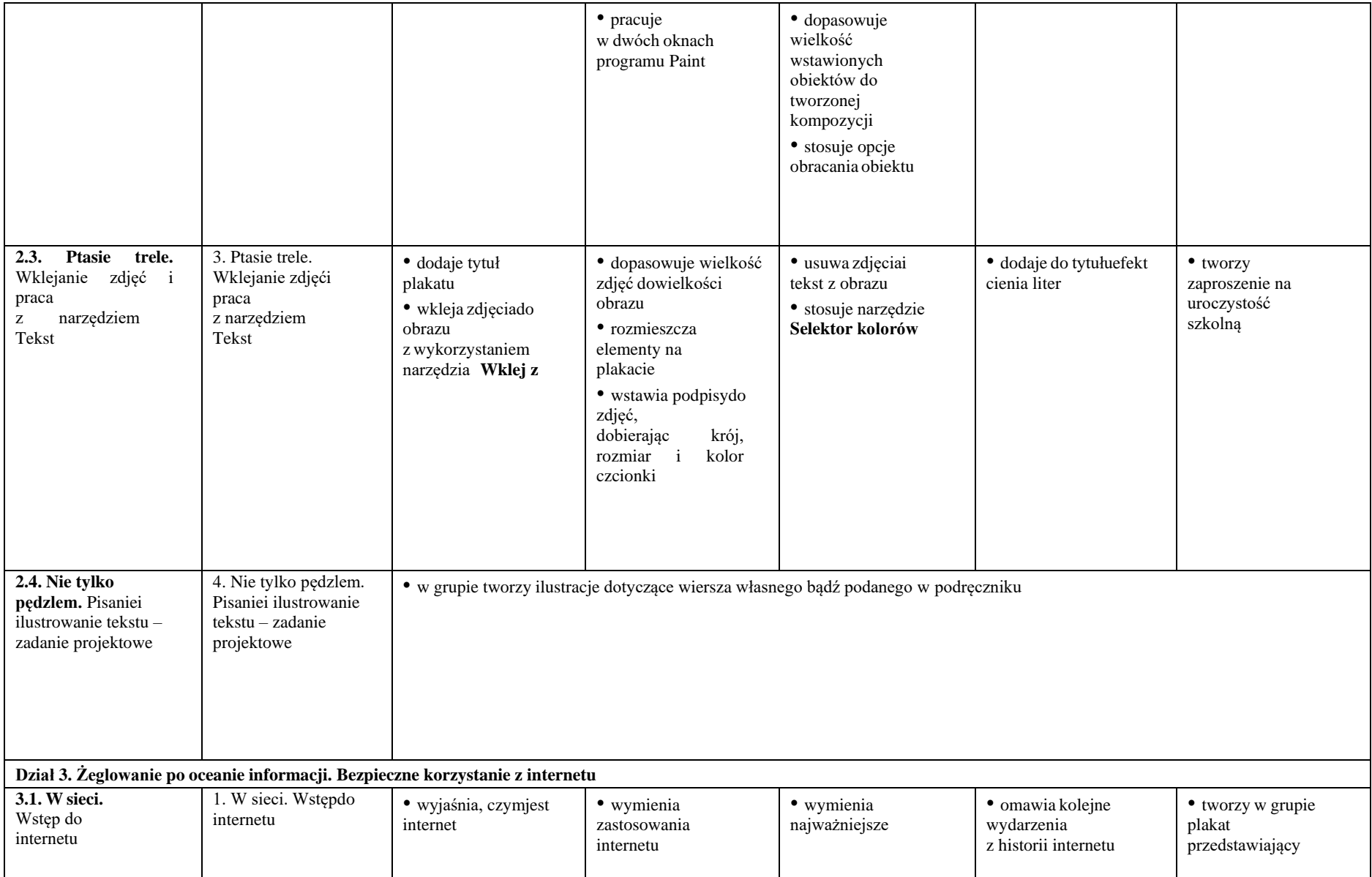

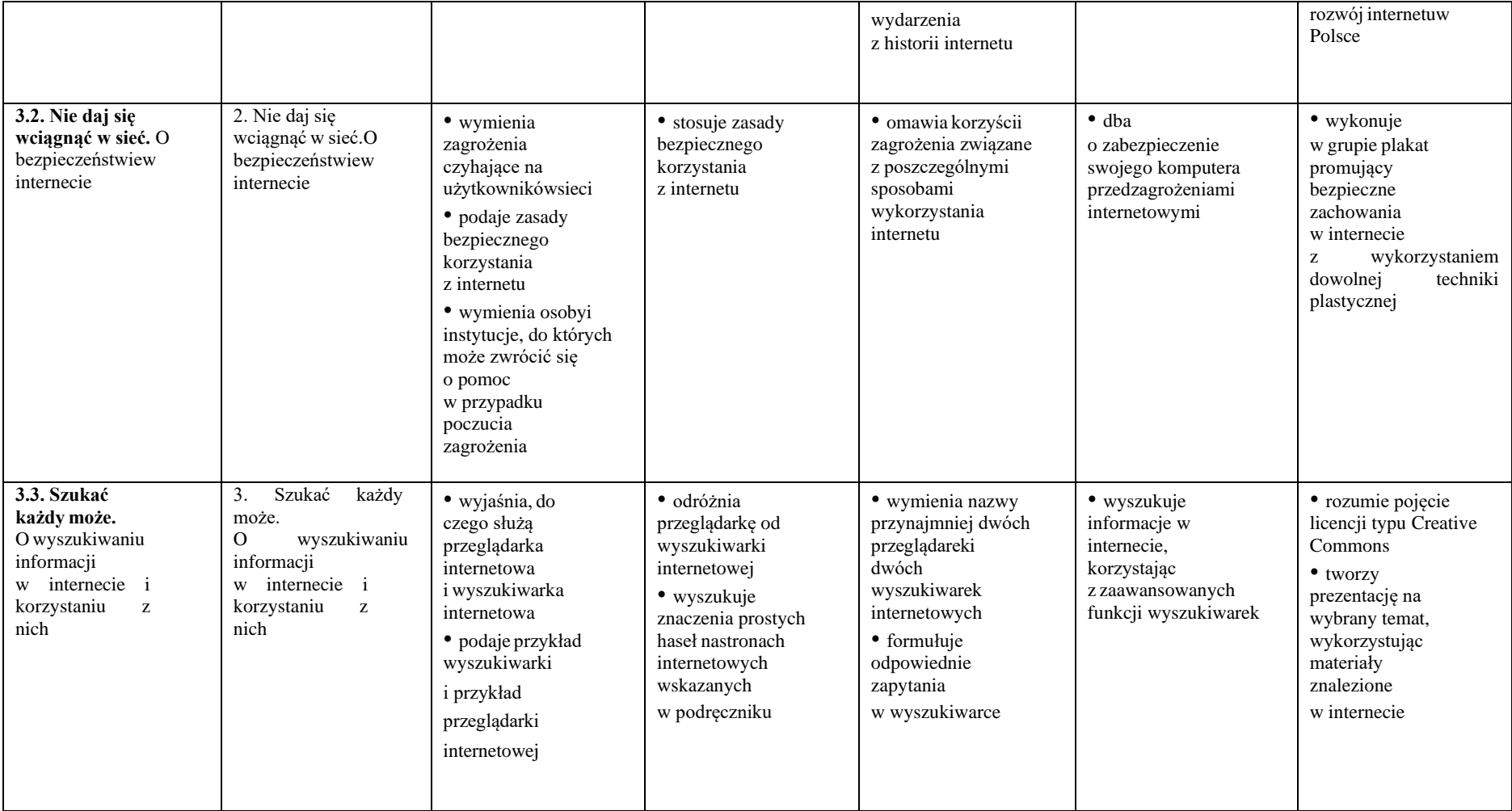

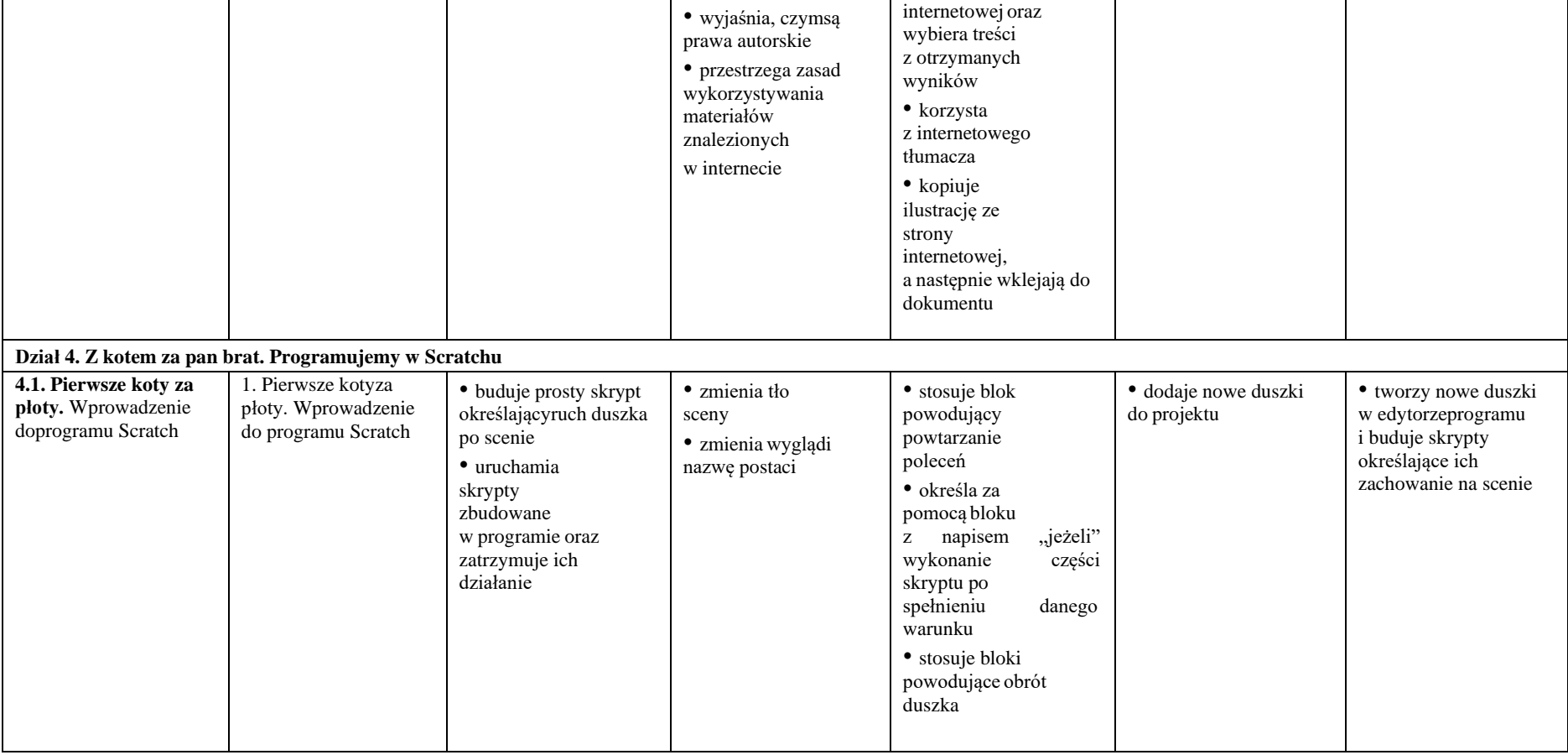

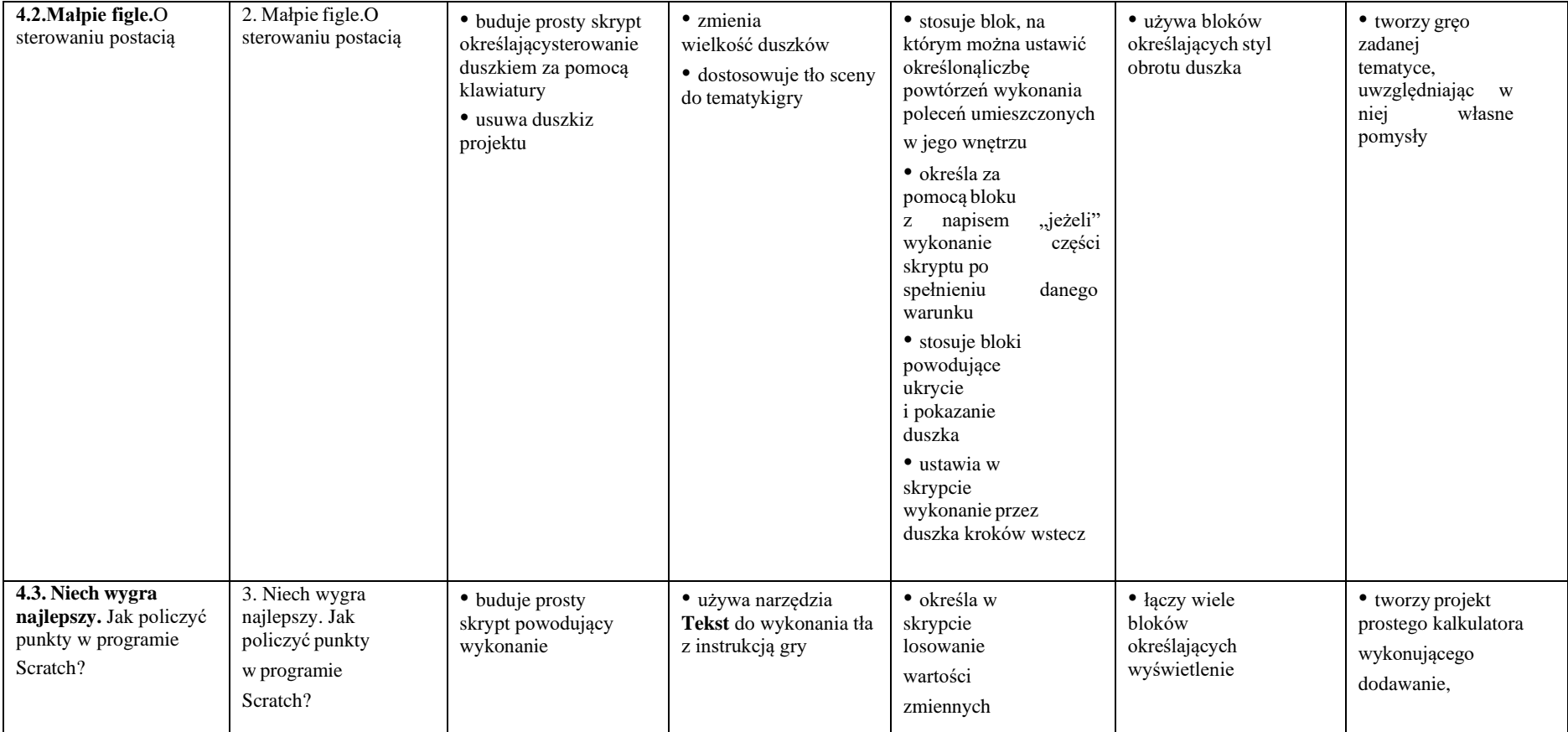

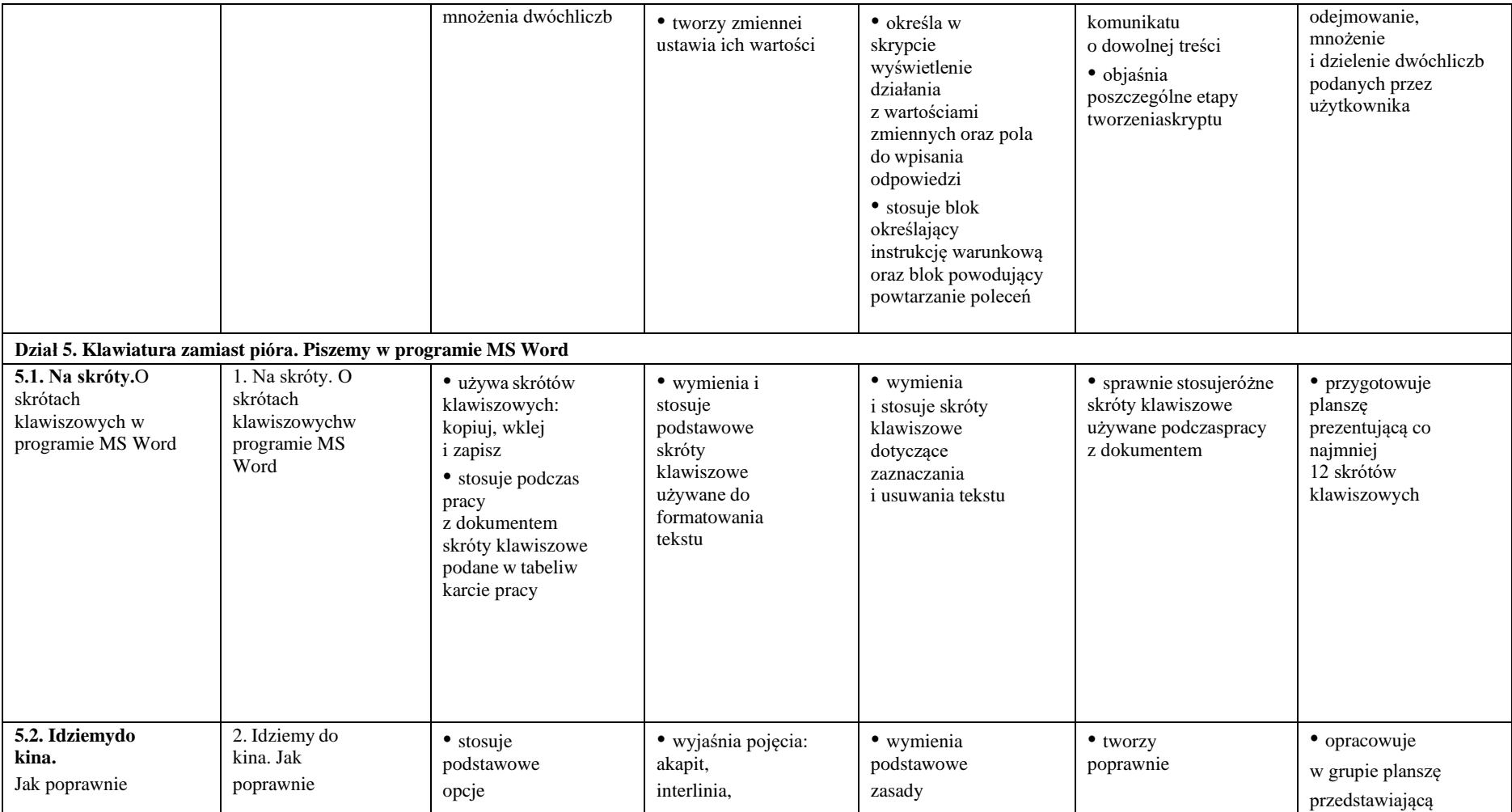

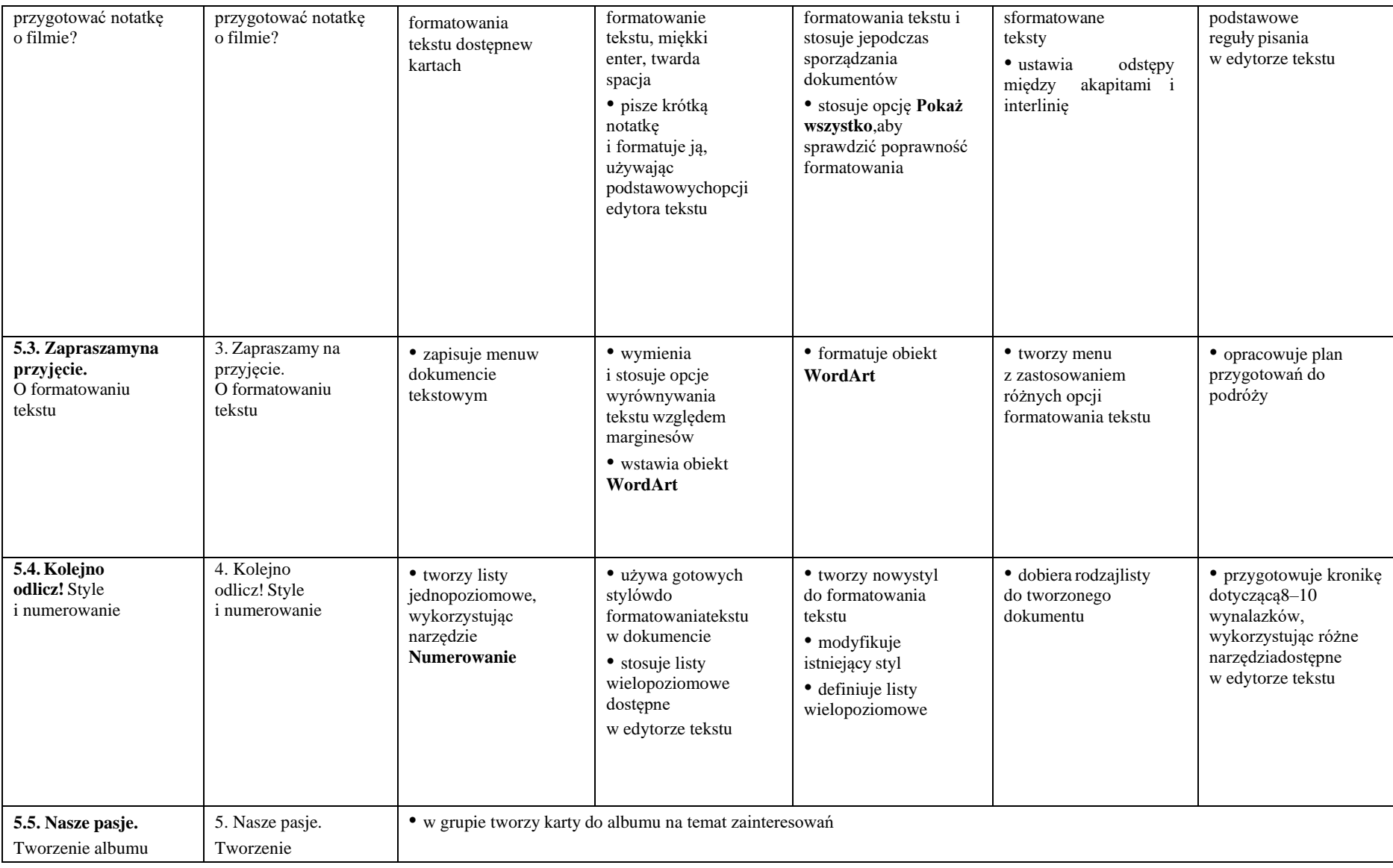

### 1 Informatyka klasa 6 - wymagania edukacyjne

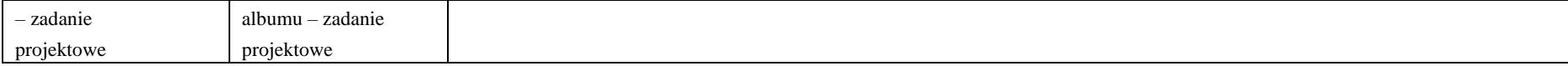

# **Wymagania edukacyjne – informatyka, klasa 6 szkoły podstawowej, "Lubię to!"**

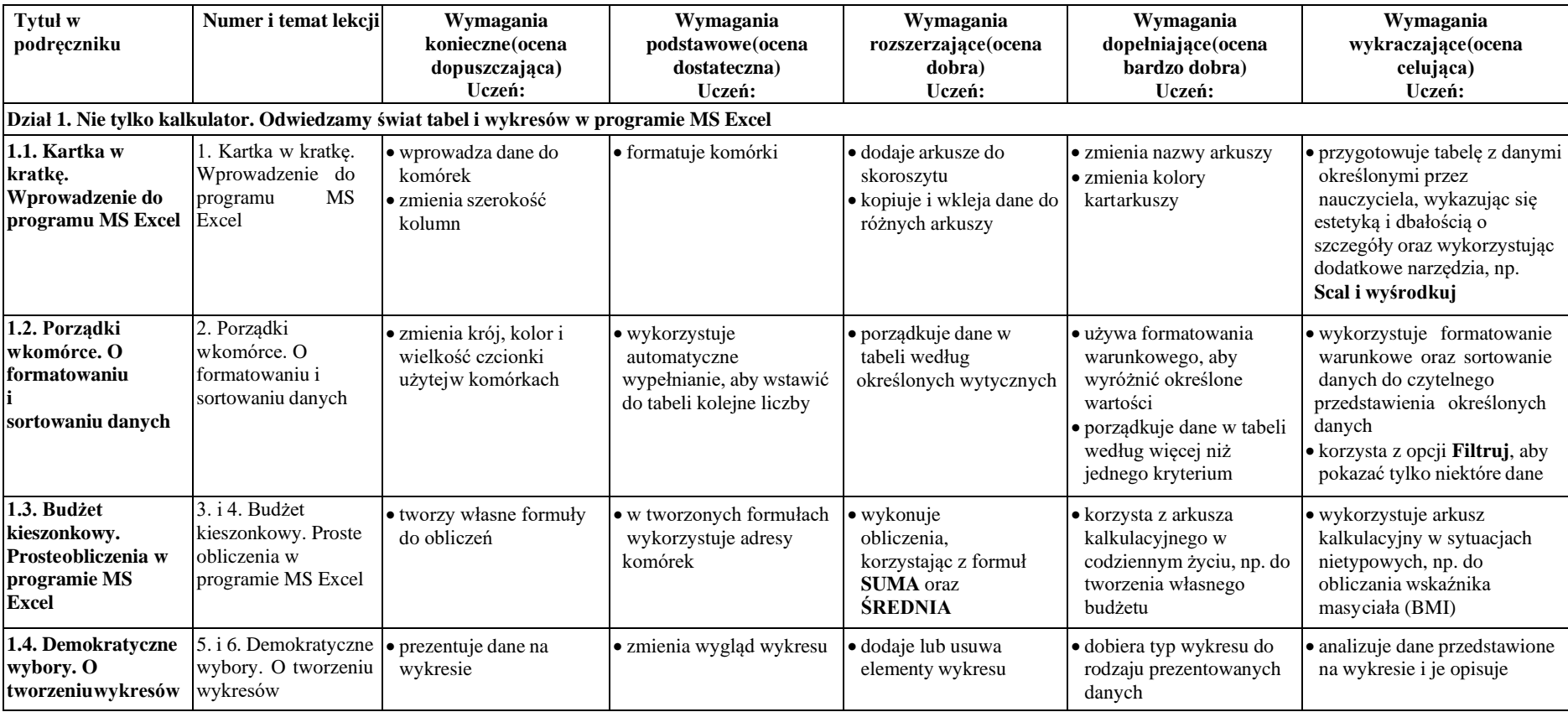

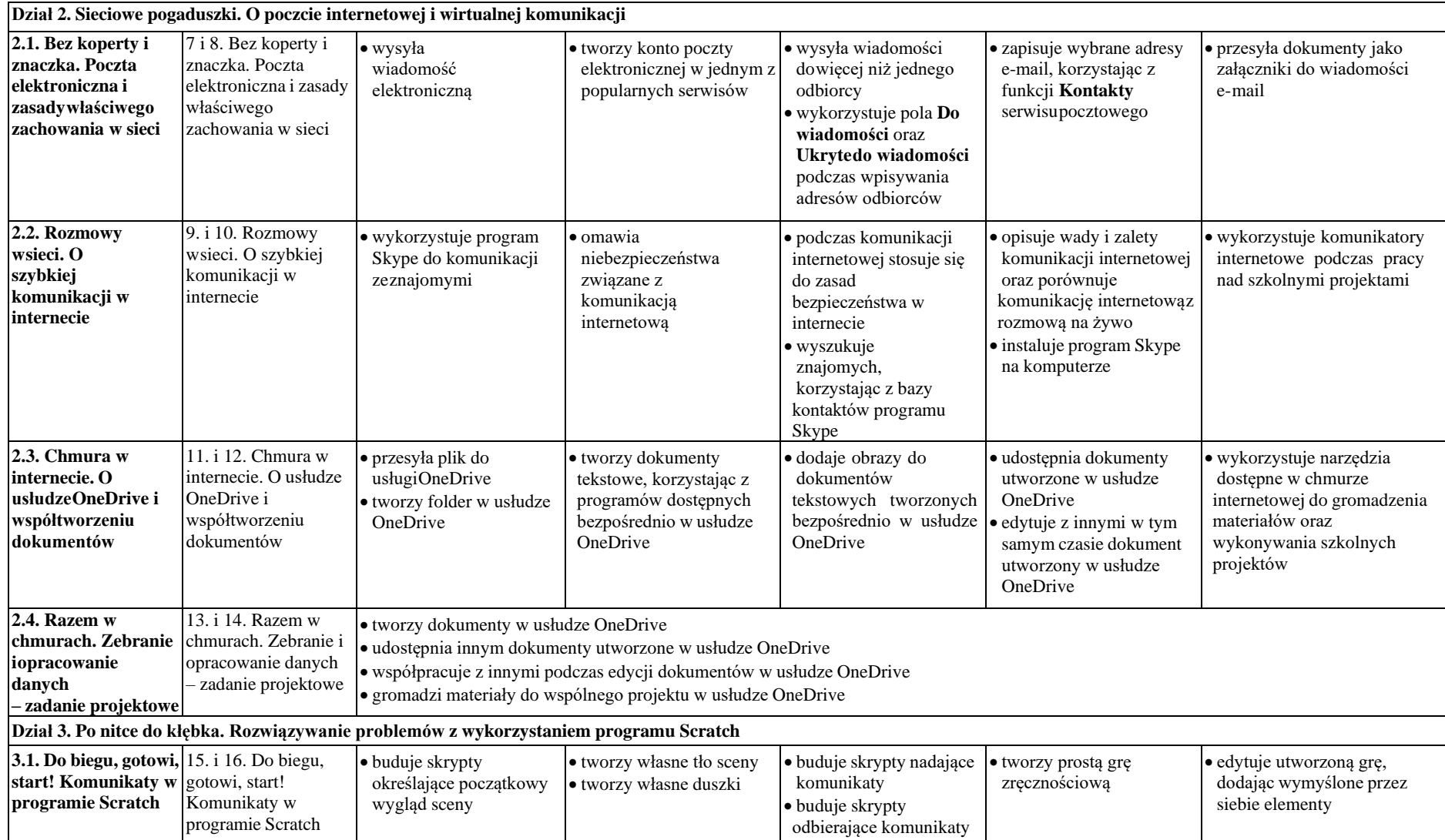

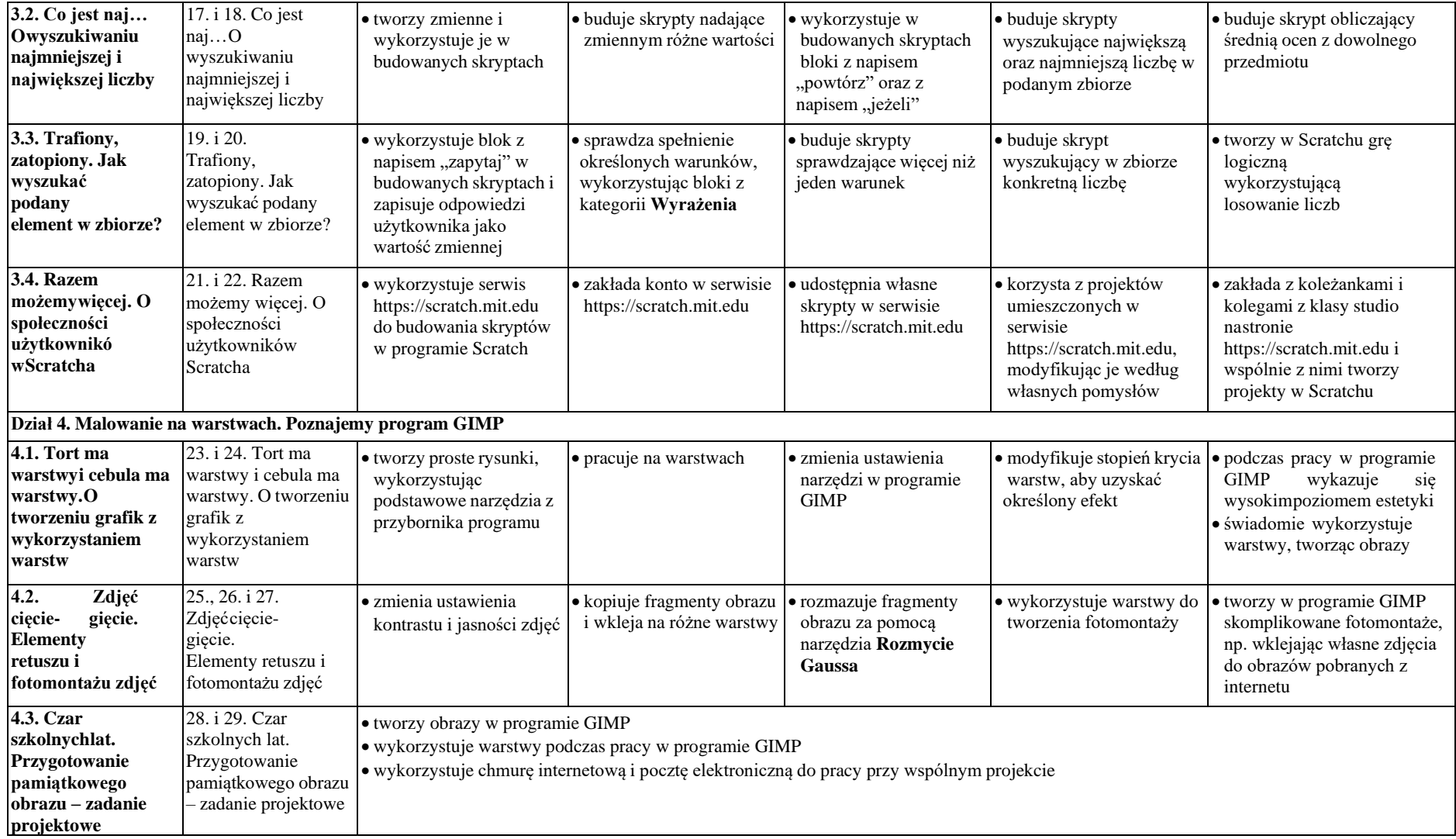

## **Wymagania edukacyjne na poszczególne oceny z informatyki klasa 7**

Wymagania na każdy stopień wyższy niż **dopuszczający** obejmują również wymagania na stopień **poprzedni**. **Wymagania na ocenę celującą** obejmują stosowanie przyswojonych informacji i umiejętności w sytuacjach trudnych, złożonych i nietypowych.

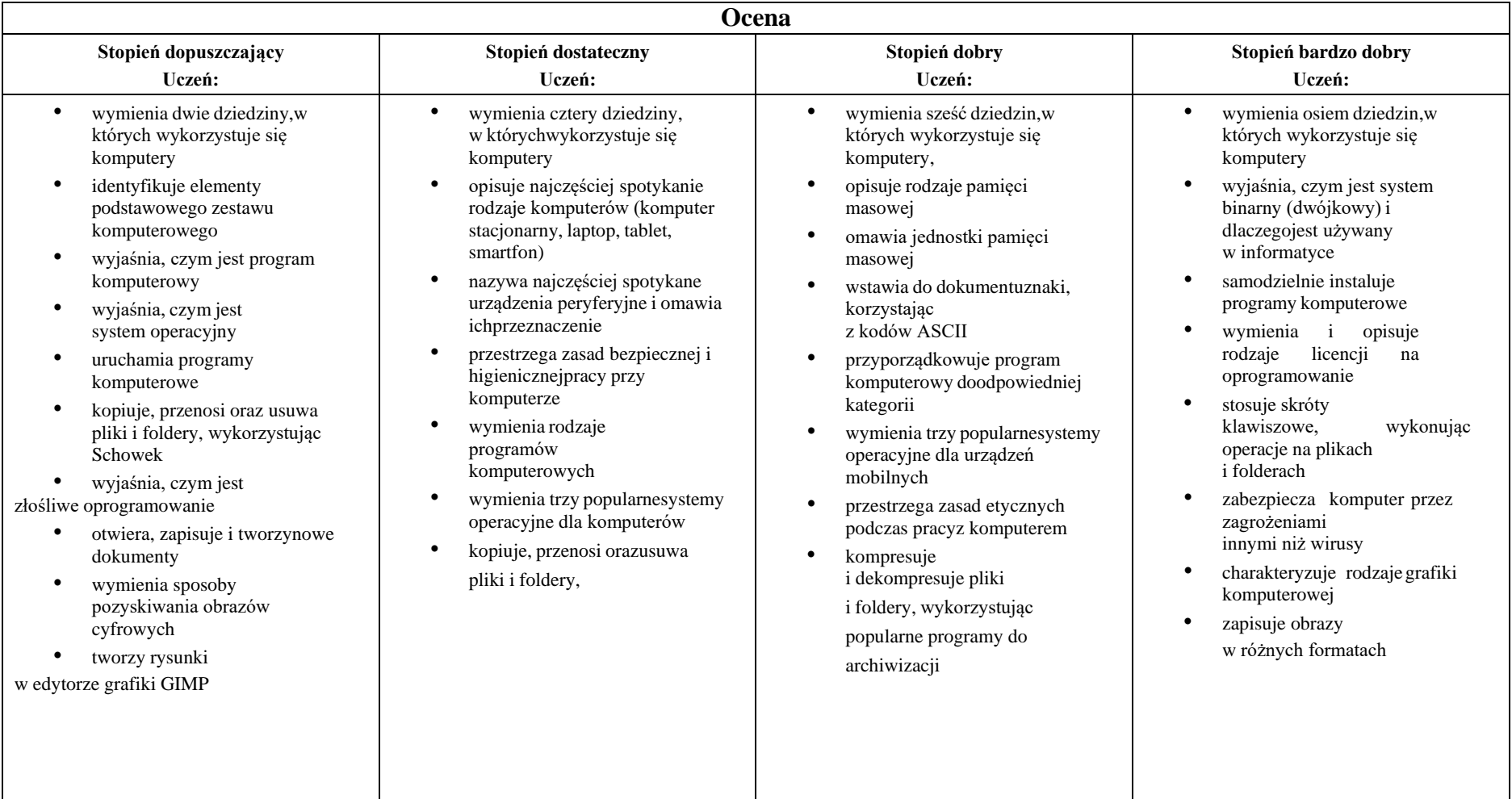

- stosuje filtry w edytorzegrafiki GIMP
- zaznacza, kopiuje, wycinai wkleja fragmenty obrazu w edytorze grafiki GIMP

• tworzy animacje w edytorze grafiki GIMP

- wyjaśnia, czym są sieć komputerowa i internet
- przestrzega przepisówprawa podczas korzystania z internetu
- przestrzega zasad netykiety w komunikacjiinternetowej
- tworzy, wysyła i odbierapocztę elektroniczną
- wyjaśnia, czym jest algorytm
- wyjaśnia, czym jest programowanie
- wyjaśnia, czym jest program komputerowy
- buduje proste skryptyw języku Scratch
- używa podstawowych poleceń języka Logo dotworzenia rysunków
- wyjaśnia, czym jest dokument tekstowy
- pisze tekst w edytorzetekstu

### wykorzystując metodę "przeciągnij i upuść"

- wyjaśnia, dlaczego należytworzyć kopie bezpieczeństwa danych
- wymienia rodzaje złośliwego oprogramowania
- wymienia rodzaje grafiki komputerowej
- opisuje zasady tworzenia dokumentu komputerowego
- zmienia ustawienia narzędzi programu GIMP
- wymienia etapy skanowania i drukowaniaobrazu
- wymienia operacje dotyczące koloru możliwedo wykonania w programie GIMP
	- zapisuje w wybranym formacie obraz utworzonyw programie GIMP
	- drukuje dokument komputerowy
	- wyjaśnia różnice pomiędzy kopiowaniema wycinaniem
	- omawia przeznaczeniewarstw obrazu
- kompresuje i dekompresuje pliki i foldery, wykorzystującfunkcje systemu operacyjnego
- sprawdza, ile miejsca nadysku zajmują pliki i foldery
- zabezpiecza komputer przez wirusami, instalującprogram antywirusowy
- wymienia trzy formatyplików graficznych
- tworzy w programie GIMP kompozycje z figur geometrycznych
- ustawia parametry skanowania i drukowaniaobrazu
- wykonuje w programie GIMP operacje dotyczącekoloru,
- korzysta z podglądu wydruku dokumentu
- używa skrótów klawiszowych do wycinania, kopiowana i wklejania fragmentówobrazu
- wyjaśnia, czym jest Selekcja w edytorze graficznym

### wyjaśnia, czym jest plik

- wyjaśnia, czym jest ścieżka dostępu do pliku
- wyjaśnia, czym jest rozdzielczość obrazu
- charakteryzuje parametry skanowania i drukowaniaobrazu
- poprawia jakość zdjęcia
- wyjaśnia różnicę pomiędzy ukrywaniema usuwaniem warstwy
- wyjaśnia, czym jest i doczego służy Schowek
- łączy warstwy w obrazach tworzonych w programie GIMP
- wskazuje różnice międzywarstwą Tło a innymi warstwami obrazów w programie GIMP
- pracuje na warstwach podczas tworzenia animacji w programieGIMP
- korzysta z przekształceń obrazów w programie GIMP
- wyjaśnia różnice pomiędzy klasami siecikomputerowych
- dopasowuje przeglądarkę

• włącza podgląd znaków niedrukowanych

w edytorze tekstu

- wymienia dwie zasady redagowania dokumentu tekstowego
- wymienia dwie zasadydoboru parametrów formatowania tekstu
- zna rodzaje słownikóww edytorze tekstu.
- wstawia obraz do dokumentu tekstowego
- wykonuje operacje na fragmentach tekstu
- wstawia proste równania do dokumentu tekstowego
- wykonuje zrzut ekranui wstawia go do dokumentu tekstowego
- korzysta z domyślnych tabulatorów w edytorzetekstu
- drukuje dokument tekstowy
- wstawia do dokumentu tekstowego prostą tabelę
	- wstawia do dokumentu tekstowego listy numerowaną lub wypunktowaną
	- wstawia nagłówek

#### w programie GIMP

- tworzy i usuwa warstwy w programie GIMP
- umieszcza napisy na obrazie w programieGIMP
- stosuje podstawowe narzędzia Selekcji
- tworzy proste animacjew programie GIMP
- używa narzędzia Inteligentne nożyce programu GIMP do

tworzenia fotomontaży

- sprawnie posługuje się przeglądarką internetową
- wymienia rodzaje sieci komputerowych
- omawia budowę prostejsieci komputerowej
- wyszukuje informacjew internecie
- przestrzega zasad bezpieczeństwa podczas korzystania z sieci

i internetu

- pobiera różnego rodzajupliki z
- dodaje załączniki do wiadomości elektronicznych
- przestrzega postanowień
- charakteryzuje narzędziaSelekcji dostepne w programie GIMP
- używa narzędzi Selekcji dostępnych w programieGIMP
- zmienia kolejność warstwobrazu w programie GIMP
- kopiuje teksty znalezione w internecie i wkleja je doinnych programów komputerowych
- zapamiętuje znalezionestrony internetowe w pamięci przeglądarki
- korzysta z komunikatorów internetowych do porozumiewania się ze znajomymi
- wkleja do edytora tekstuobrazy pobrane z internetu
- opisuje algorytm w postaci schematu blokowego
- wymienia przykładowe środowiska programistyczne
- stosuje podprogramyw budowanych algorytmach

#### internetową do swoichpotrzeb

- korzysta z chmury obliczeniowej podczas tworzenia projektów grupowych
- samodzielnie buduje złożone schematy blokowe do przedstawiania różnych algorytmów
- konstruuje złożone sytuacje warunkowe(wiele warunków) w algorytmach
- konstruuje procedury z parametrami w językuScratch
- dodaje nowe (trudniejsze)poziomy do gry tworzonejw języku Scratch
- tworzy w języku Logo procedury z parametramii bez nich
- zmienia domyślną postaćw programie Logomocja
- ustala w edytorze tekstu interlinię pomiędzy wierszami tekstu oraz odległości pomiędzy akapitami
- wymienia i stosuje

internetu

i stopkę do dokumentutekstowego

- wyszukuje słowa w dokumencie tekstowym
- wstawia przypisy dolne w dokumencie tekstowym
	- dzieli cały tekst na kolumny
	- odczytuje statystyki z dolnego paska okna dokumentu

#### licencji, którymi objęte sąmateriały pobrane z internetu

• unika zagrożeń związanych

z komunikacjąinternetową

- wymienia etapy rozwiązywania problemów
- opisuje algorytm

w postaci listy kroków

• omawia różnice pomiędzykodem źródłowym

a kodem wynikowym

- tłumaczy, czym jest środowisko programistyczne
- tłumaczy, do czego używasię zmiennych

w programach

- przedstawia algorytmw postaci schematu blokowego
- omawia budowę okna programu Scratch
- wyjaśnia, czym jest skryptw języku Scratch
- stosuje powtarzanie poleceń (iterację) w budowanych skryptach
	- dodaje nowe duszki
- wykorzystuje sytuacje warunkowe w budowanych algorytmach
- używa zmiennych w skryptach budowanychw języku Scratch
- wykorzystuje sytuacje warunkowe w skryptach budowanych w języku Scratch
- konstruuje procedury bez parametrów w języku Scratch
- używa sytuacji warunkowych w skryptach budowanychw języku Scratch
- korzysta ze zmiennych w skryptach budowanychw języku Scratch
- wykorzystuje pętle powtórzeniowe (iteracyjne) w skryptachbudowanych w języku Scratch
- wykorzystuje sytuacje warunkowe w języku Logo
- używa zmiennychw języku Logo
- otwiera dokument

wszystkie omówione zasady redagowania dokumentu tekstowego

- wymienia i stosuje wszystkie omówionezasady doboru parametrów formatowaniatekstu
- rozumie różne zastosowania krojówpisma w dokumencie tekstowym
- zna i charakteryzuje wszystkie układy obrazuwzględem tekstu
- grupuje obiekty w edytorze tekstu
- wymienia wady i zalety różnych technik umieszczania obrazu w dokumencie tekstowymi stosuje te techniki
- wymienia trzy rodzaje obiektów, które możnaosadzić w dokumencietekstowym, oraz ich aplikacje źródłowe
- formatuje zrzut ekranu wstawiony do dokumentutekstowego
- wstawia do dokumentu tekstowego równania

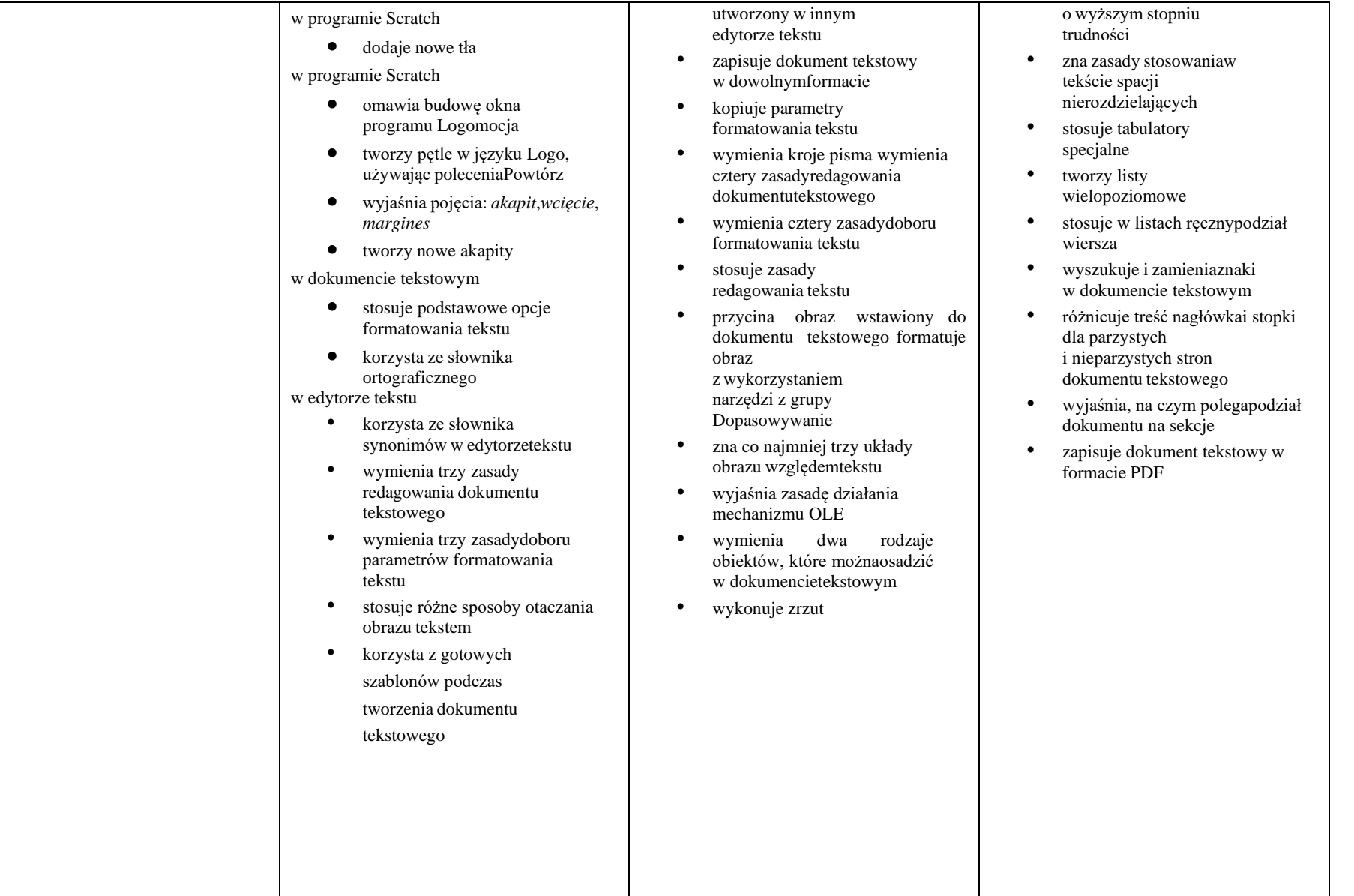

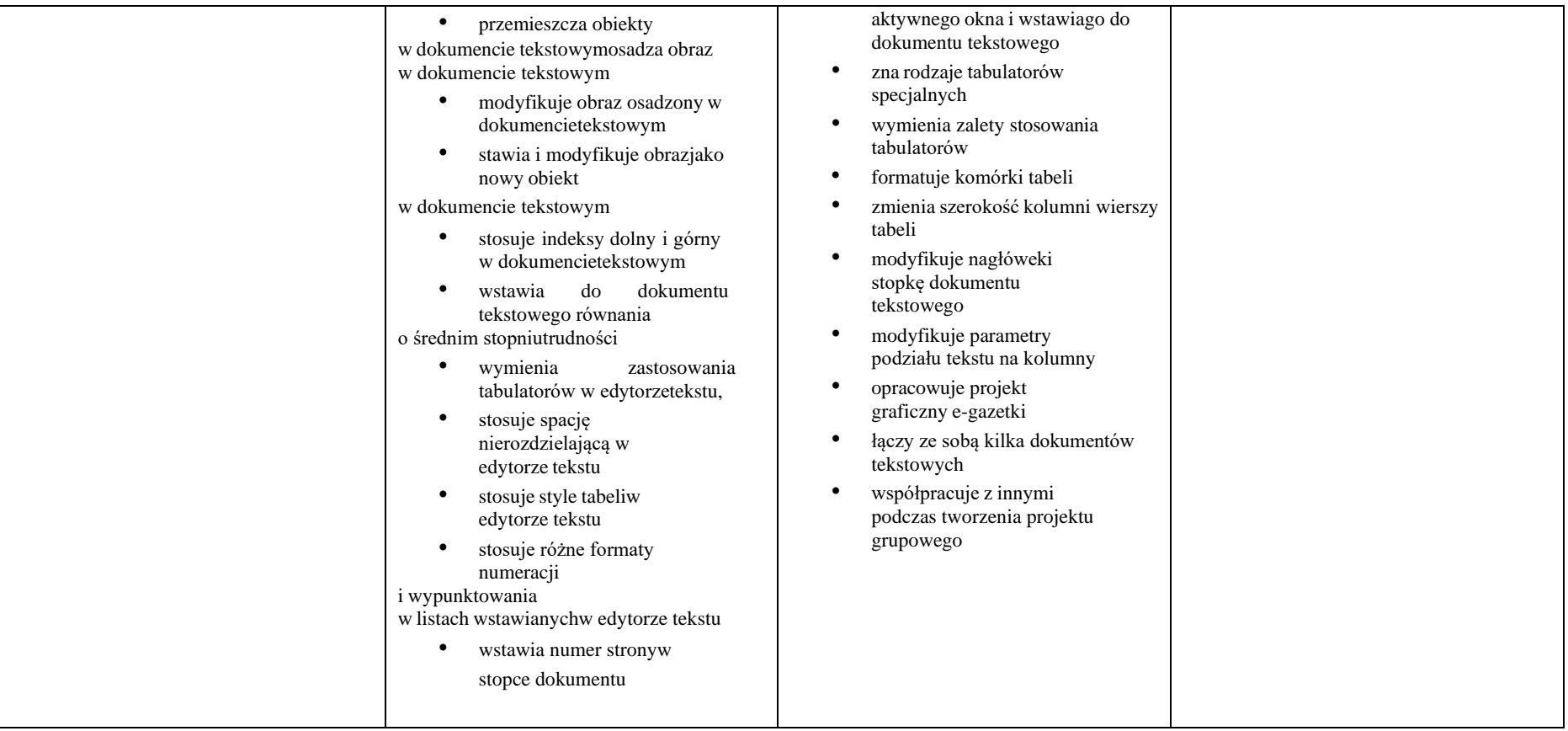

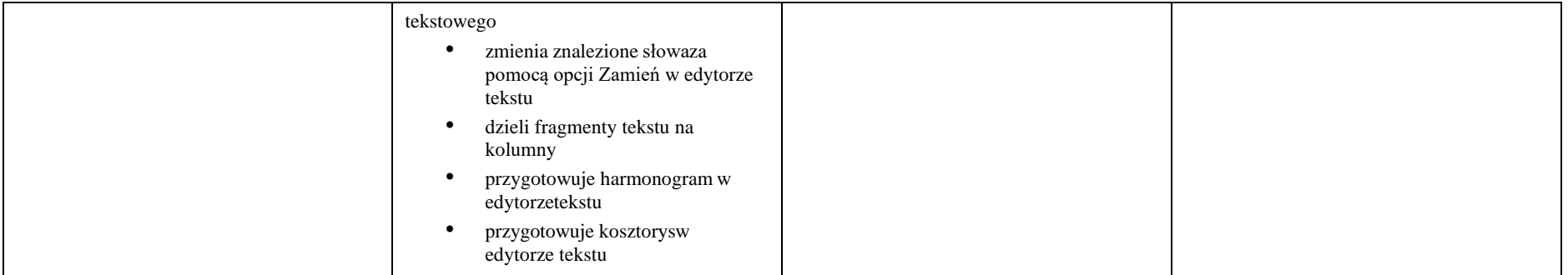

## **Wymagania edukacyjne – informatyka, klasa 8 szkoły podstawowej, "Lubię to!"**

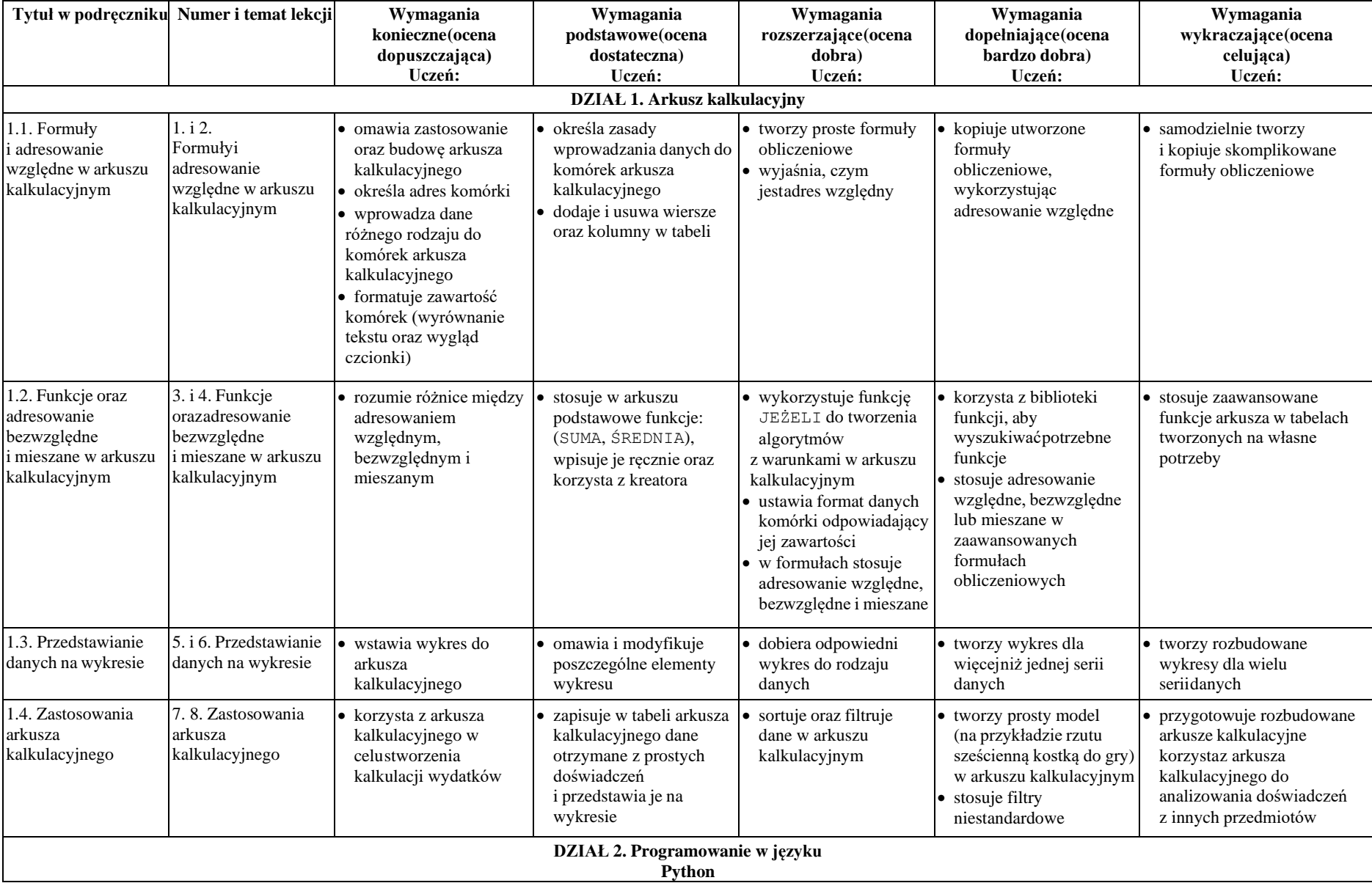

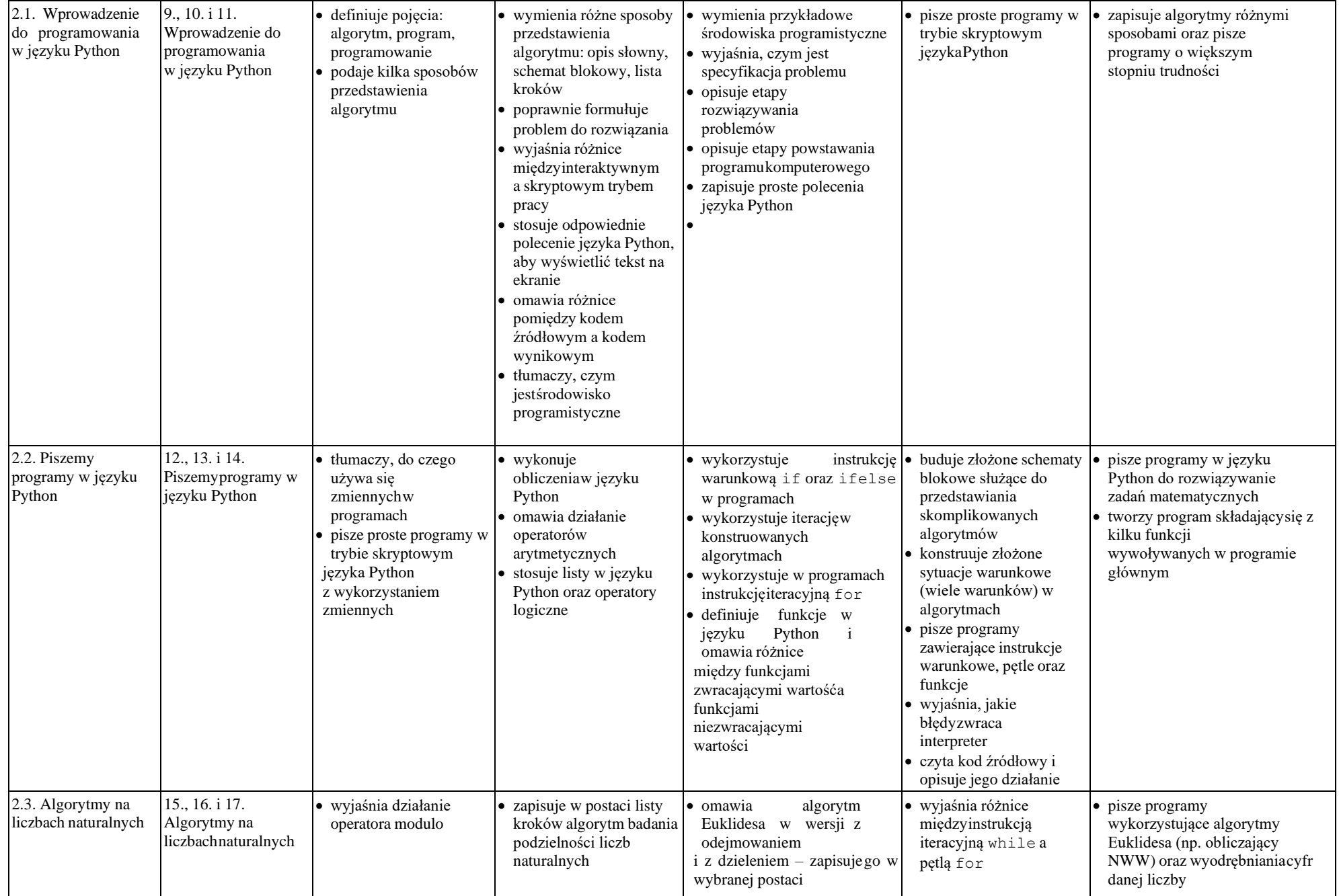

© Copyright by Nowa Era Sp. z o.o. • [www.nowaera.pl](http://www.nowaera.pl/)

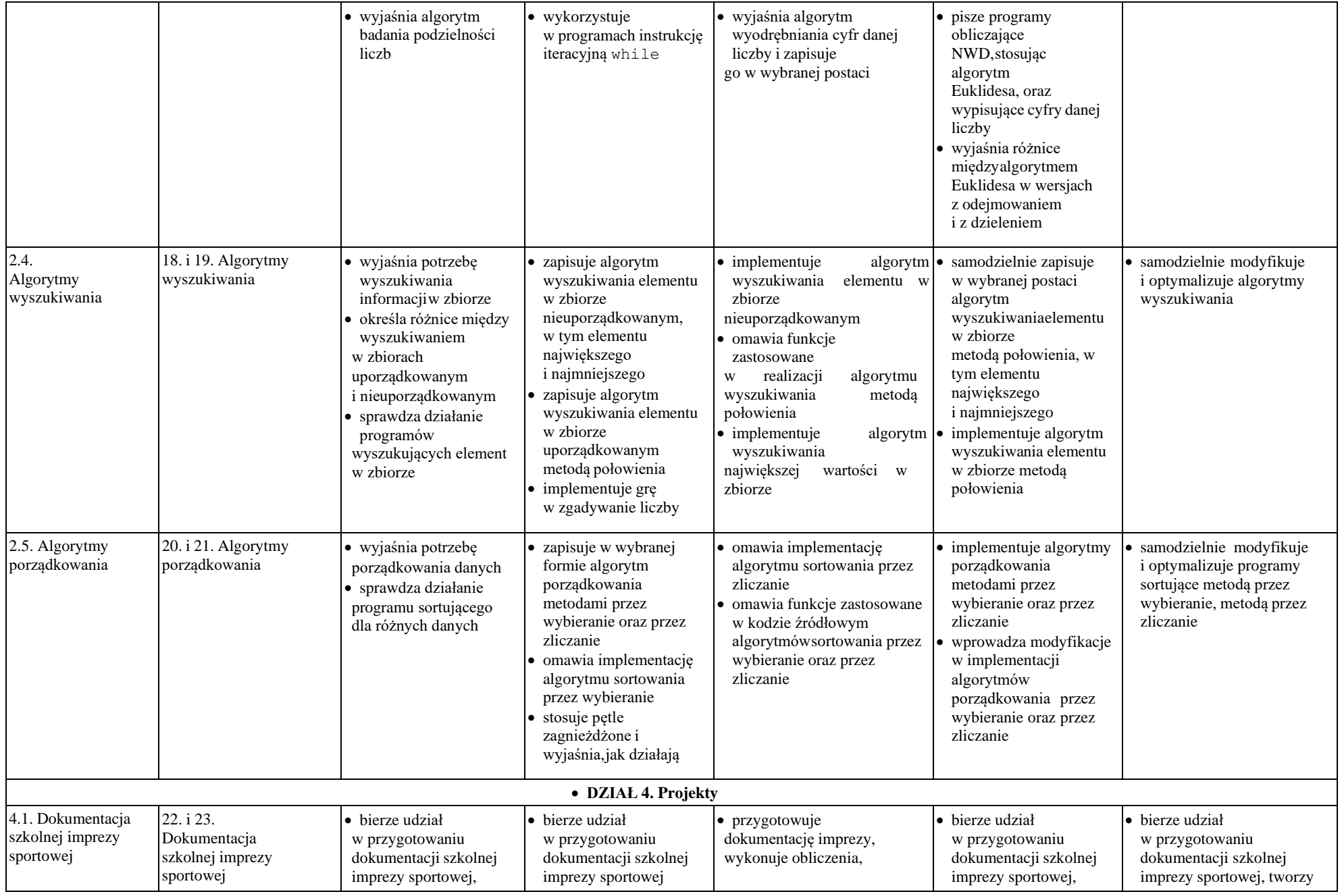

© Copyright by Nowa Era Sp. z o.o. • [www.nowaera.pl](http://www.nowaera.pl/)

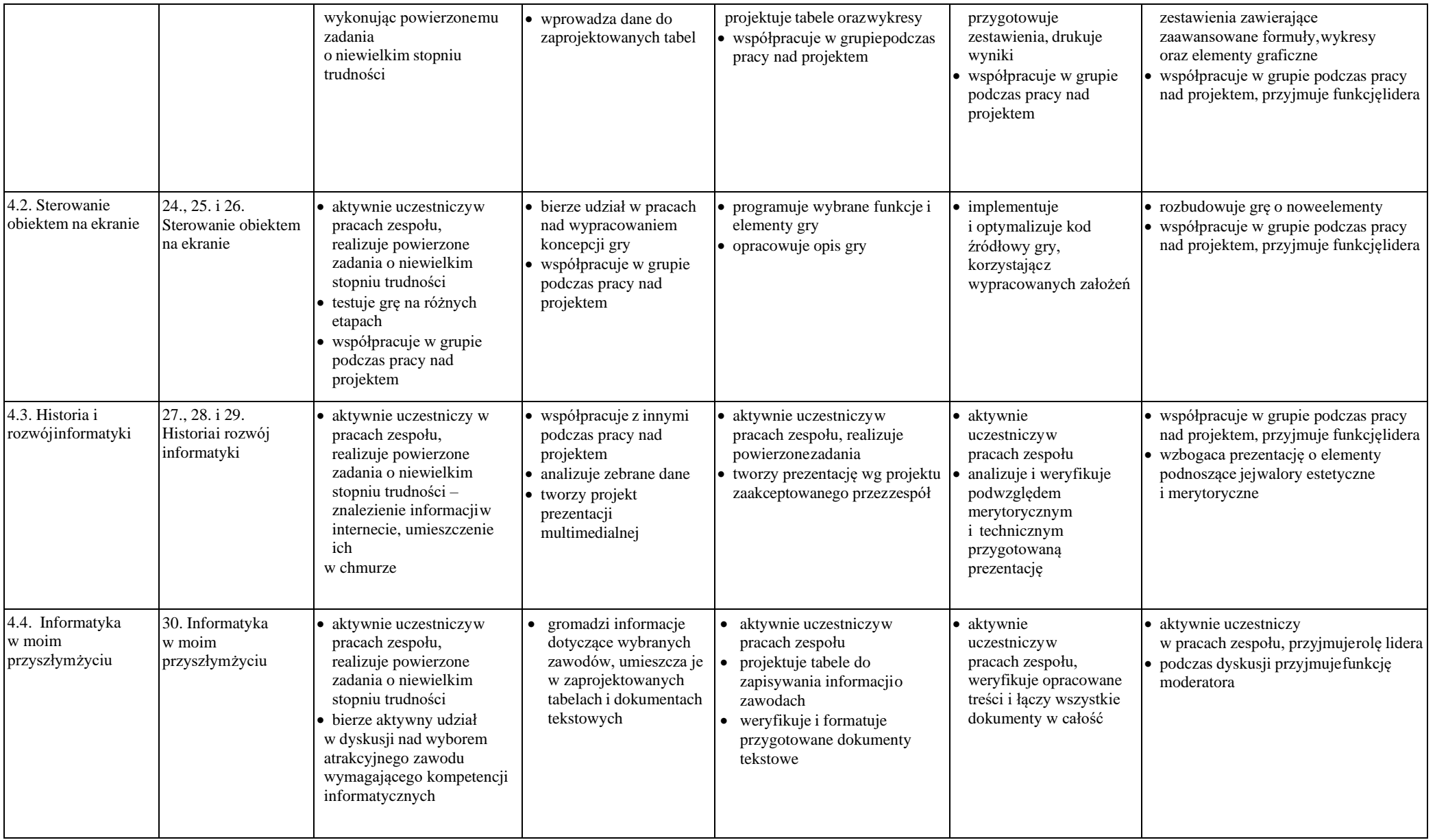